# F5J

Inställning av

## Aerobtec:

# **Altis Nano / Altis V4**+

## och

# RC Electronics:

# **Multi 3**

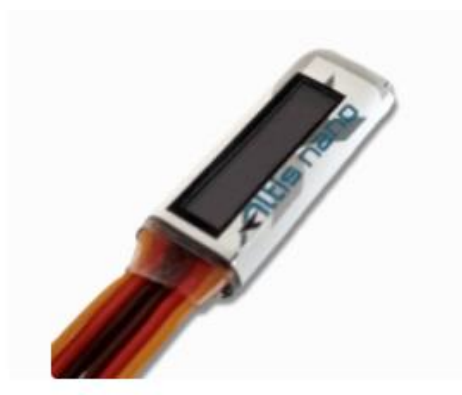

**ALTIS NANO** 

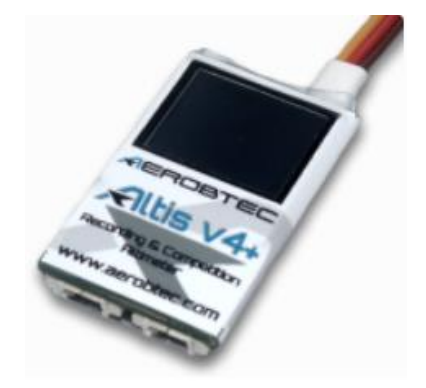

ALTIS V4+

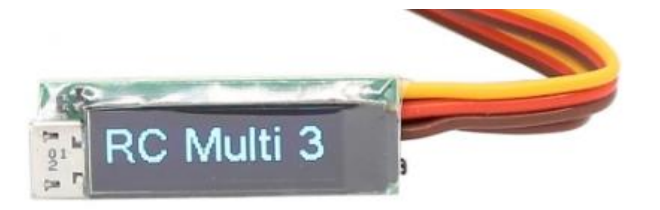

#### **Aerobtec**

Följande länk tar dig till Aerobtec's websida: [Aerobtec](https://aerobtec.com/products/rc-electronics/)

[User Manual -](https://www.aerobtec.com/download/AltisNanoManual_en.pdf) Altis Nano [User Manual -](https://www.aerobtec.com/download/AltisV4manual_en.pdf) Altis V4+

#### **Firmware**

Ladda hem senaste programvara/firmware (FW) för höjdmätaren.

När detta dokument skrivs är det följande versioner som gäller för höjdmätarna:

Altis V4+ med omstart - [F5J FAI FW S5.9](https://www.aerobtec.com/download/AltisV4_Firmware_F5J-S5_9.fir) **Altis Nano**, med omstart - [F5J FAI FW S5.4](https://www.aerobtec.com/download/AltisNano_Firmware_F5J-S5_4.fir)

Det finns även andra versioner av firmware, men dessa är ej för F5J med omstart.

OBServera att vid omstart av motorn visas "---" i displayen. (0 poäng i omgången) Möjlighet till omstart av motorn infördes 2020 och är tillåtet i World cup och Öppna internationella tävlingar, och då även Nationella tävlingar.

Använd Aerobtec's Windows-programvara *Altis Flight Manager* för att uppdatera höjdmätarens firmware via USB. [Länk till Flight Manager](https://aerobtec.com/altis-flight-manager/) 

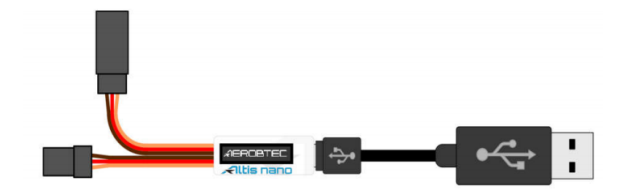

**Altis Flight Manager:** Tools – Device (Välj höjdmätare)

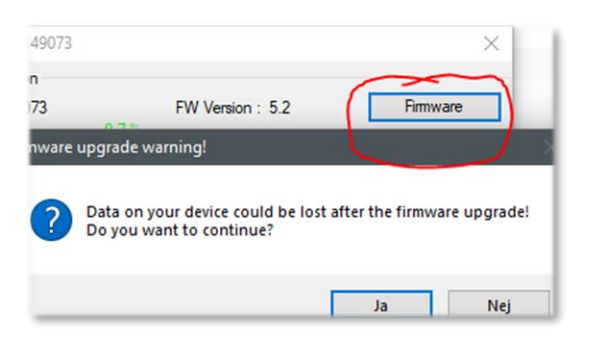

Uppdatering av firmware:

- 1. Tryck på **Firmware** knappen.
- 2. Välj önskad firmware från den visade listan, alternativt **välj nedladdad firmware sparad på datorn**.
- 3. När önskad firmware är vald, tryck på **Upgrade** och följ instruktionerna på skärmen.

Inställningar med Altis Nano och FW S5.4:

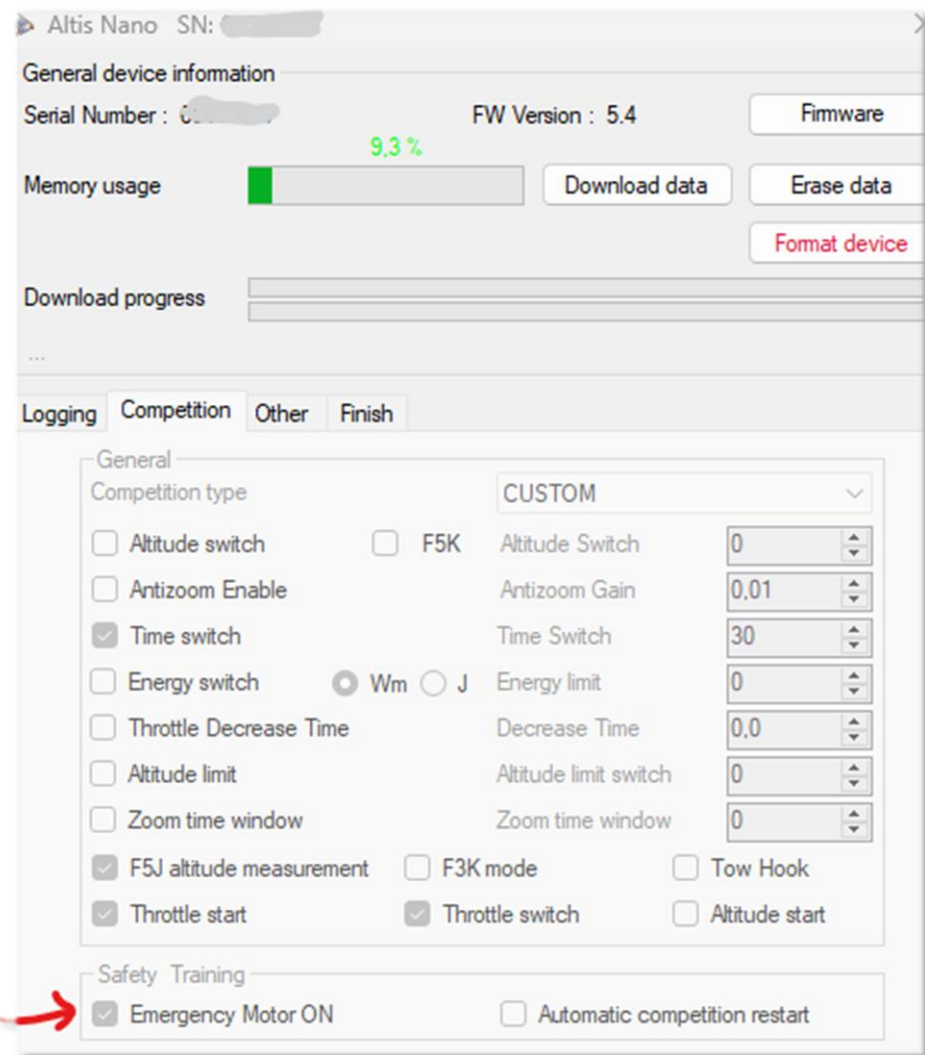

Emergency Motor ON, möjliggör omstart.

#### **RC Electronics**

Följande länk tar dig till RC Electronic's websida: [RC Electronics](https://www.rc-electronics.eu/multi3/)

[User Manual](https://www.rc-electronics.eu/wp-content/uploads/2019/02/RC_Multi_3_Manual_v10.pdf) – Multi 3

#### **Firmware**

Ladda hem senaste programvara/firmware (FW) för höjdmätaren.

När detta dokument skrivs är det följande versioner som gäller för höjdmätarna:

**Multi 3** med omstart – [Multi 3 FAI with restart option v4.02](https://www.rc-electronics.eu/downloads/firmware/)

Det finns även andra versioner av firmware, men dessa är ej för F5J med omstart.

OBServera att vid omstart av motorn visas "---" i displayen. (0 poäng i omgången) Möjlighet till omstart av motorn infördes 2020 och är tillåtet i World cup och Öppna internationella tävlingar, och då även Nationella tävlingar.

Utdrag ur manual:

Connect USB to RC Multi 3, but do not connect it to PC!

Connect USB to PC (display must display Multi 3 welcome screen).

Press update button, see figure 1, and new disk drive must appear (figure 2).

Delete firmware.bin file and copy latest firmware file to this disk drive.

When you see new FW file on this disk, you can disconnect USB from PC and update is finished.

**Rc Data Manager:** File - Device

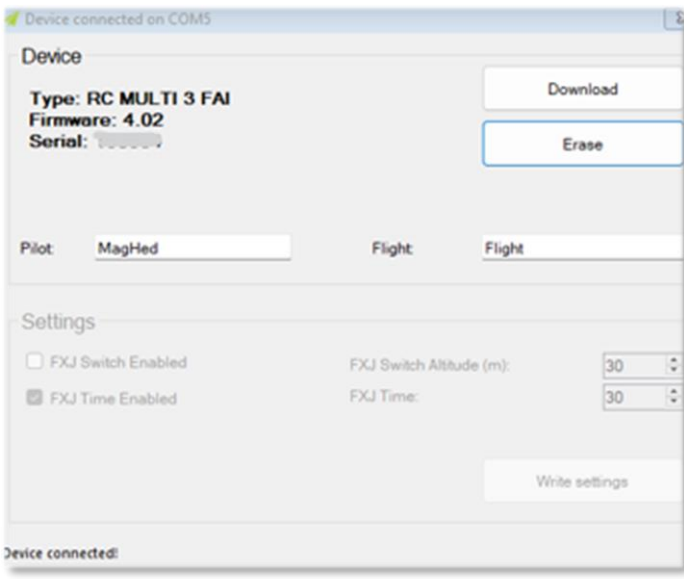

#### **Spänningsmatning av höjdmätaren**

Aerobtec rekommenderar följande inkoppling av höjdmätaren.

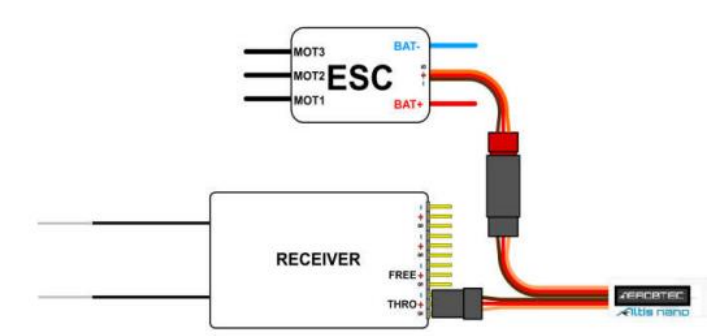

*Med spänningsmatning från ESC (motorstyrningen), när ESC har inbyggd BEC (spänningsgenerator).*

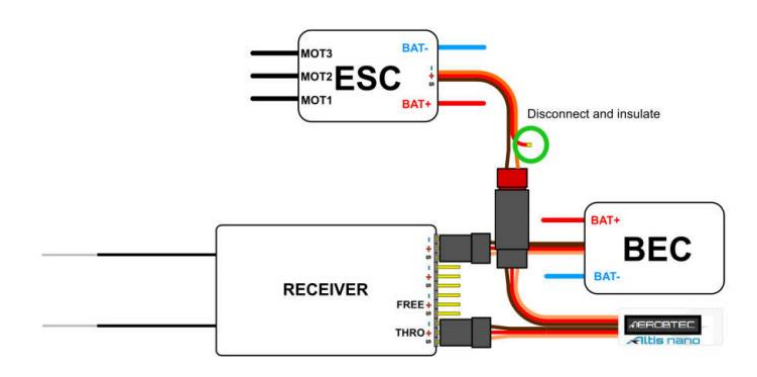

*Med spänningsmatning från extern separat BEC .*

**MEN** med spänningsmatning från ESC är det bäst att förse mottagaren med spänning direkt från ESC:ns inbyggda BEC utan att passera höjdmätaren. Enligt följande två förslag (där AMRT = höjdmätare):

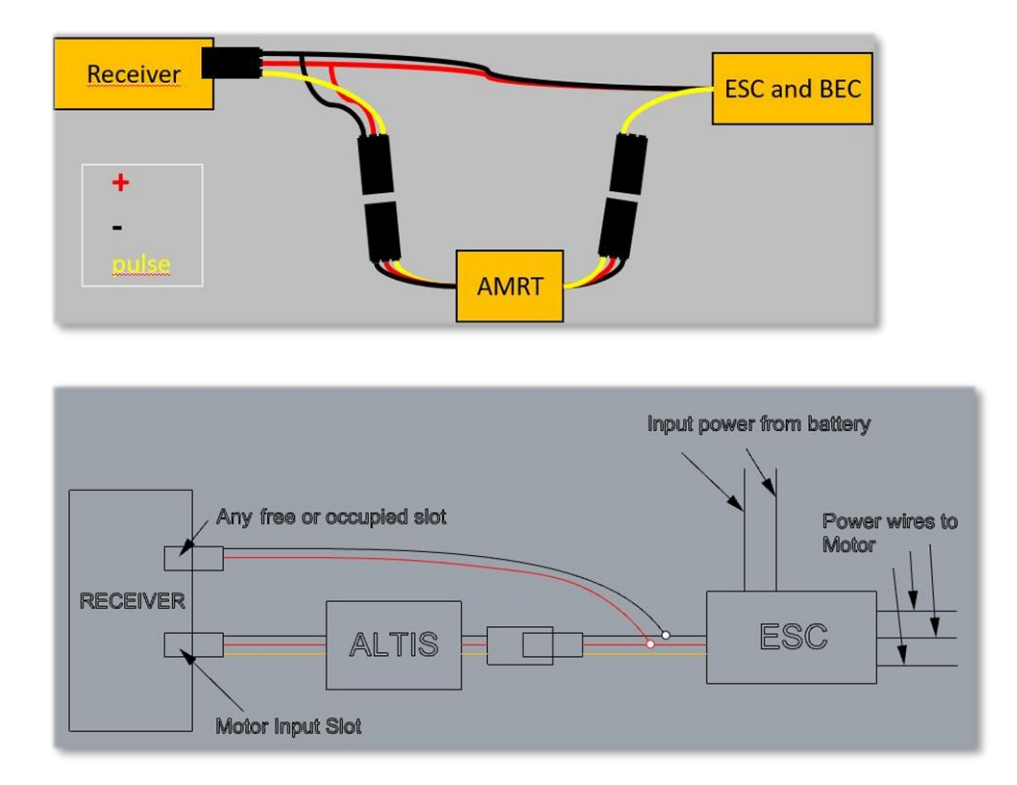

#### **Inställning av sändare.**

Enligt F5J-reglerna ska höjdmätaren stänga av motorn automatiskt efter 30 sekunders motortid. (Alternativt stängs motorn av tidigare via sändaren.)

Höjdmätaren detekterar 'Motor på' respektive 'Motor av', genom att mäta pulstiden som skickas från mottagaren till höjdmätaren.

En pulstid kortare än 1200 us (1.2 ms) innebär 'Motor av'. En pulstid längre än 1200 us (1.2 ms) innebär 'Motor på'.

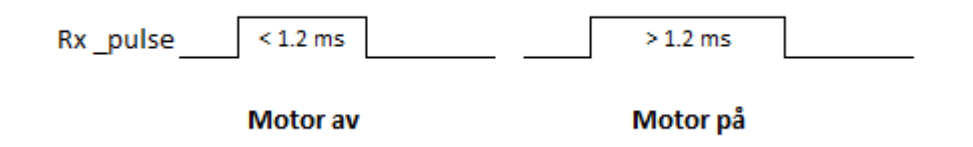

Ett sätt att kontrollera pulstiden från mottagarens utgång till höjdmätarens ingång, är att ansluta t.ex. en servotestare med mätmöjlighet till mottagarens utgång.

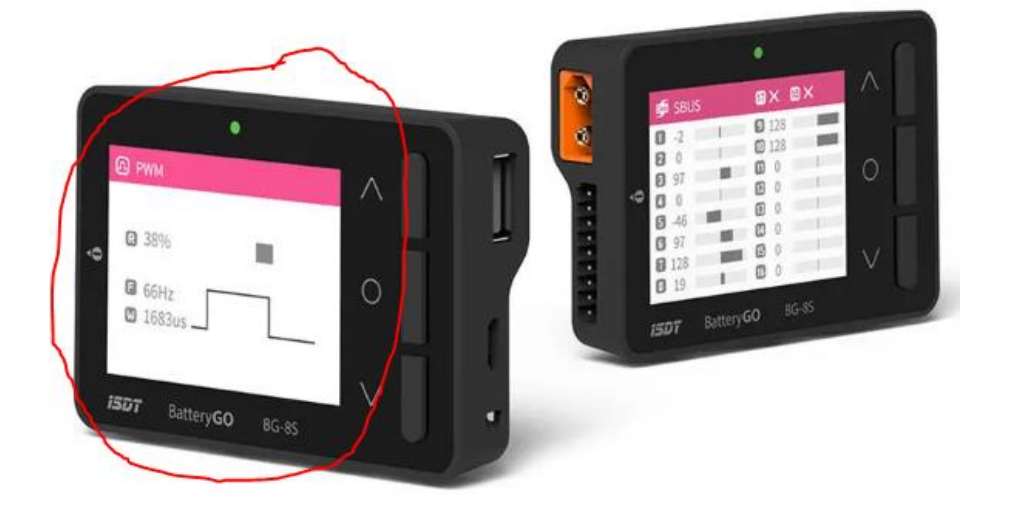

För att Altis höjdmätare ska fungera med omstart av motorn varje gång behöver pulstiden vid avstängd motor vara kortare än 1000 us (1.0 ms). Detta enligt information i användarbeskrivningen.

I want to allow Emergency Motor On, but (occasionally) it does not work, though all the settings are correct.

The motor off throttle in value might not be present during all the initialization time. In such case default value 1000us is used. The problem appears if your motor off value is above 1000µs, so the motor off is not detected and motor is considered active.

Extend end the low end point bellow 1000µs. Motor off will be detected correctly also when the motor off value during initialization is not correct.

#### **Inställning av ESC (Motor fartreglage) (YGE/BLHeli32 rekommenderas)**

- Ställ inte in ESC:en på 'Auto', utan ställ in min resp max pulstid för motorn. T.ex. att avstängd motor är < 1200 us och högsta varvtal är 2000 us.

#### **YEP (Hobbyking):**

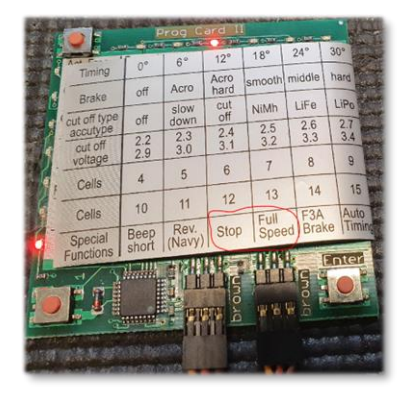

### **Castle Creation:**

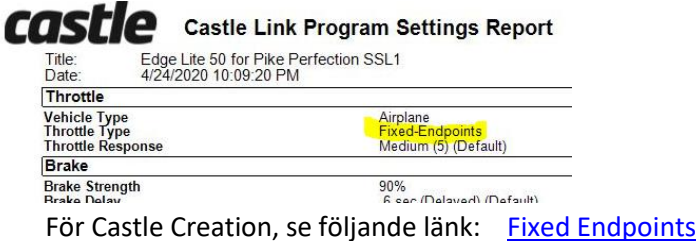

#### **YGE:**

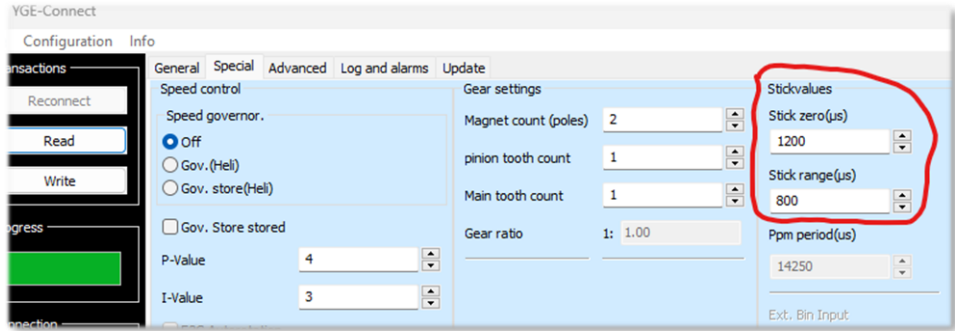

#### **BLHeli32 (Holybro):**

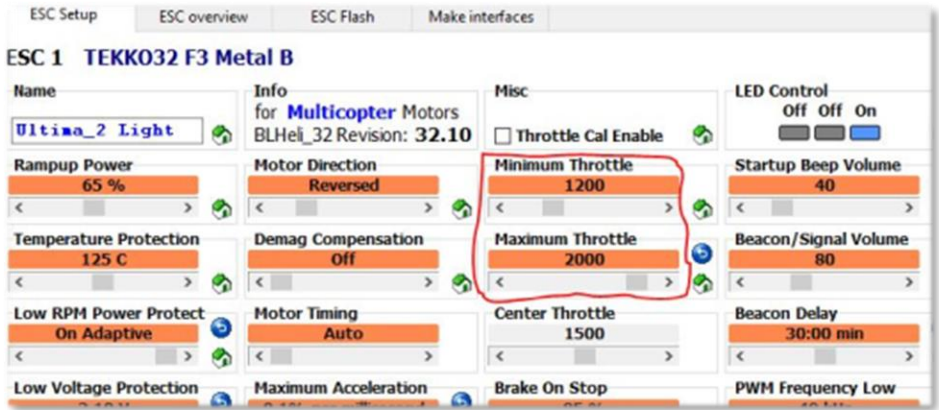

Om det inte går att ställa in ESC-motorstyrningen via datorn mha en programvara kan det finnas möjlighet att ställa in avstängd/högsta varvtal via sändaren/servotester.

#### **Inställning av motor-kanal från mottagaren till att ligga mellan 1000us och 2000 us.**

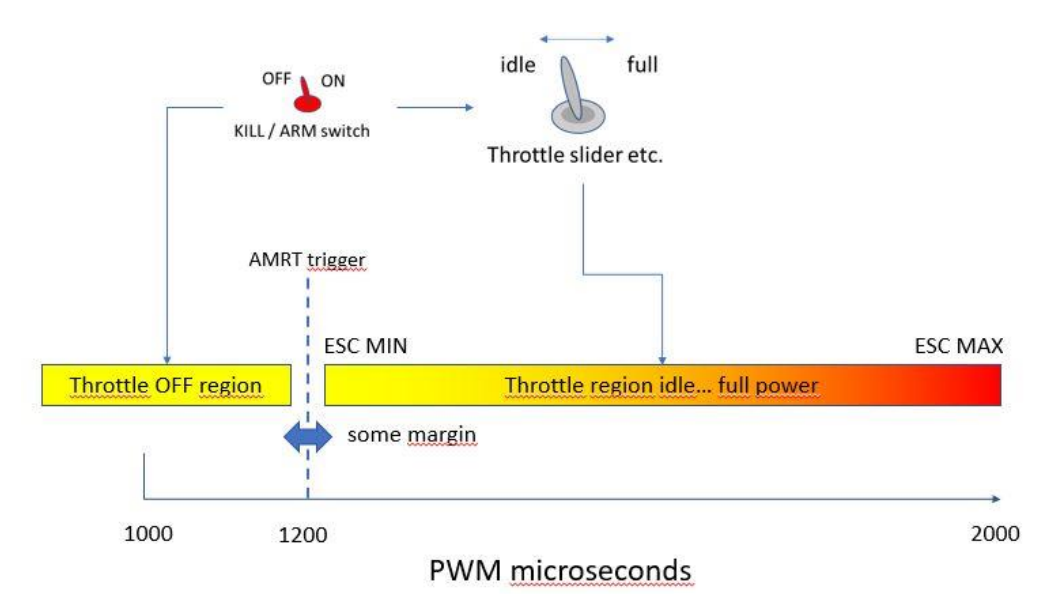

Ställ in följande 'Endpoint Travel' i sändaren:

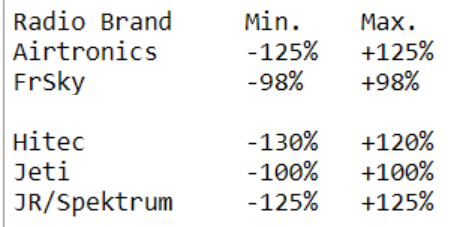

Detta innebär att en utsignal från sändaren mellan -100 och +100 ger en 1000 - 2000 us puls (PWM) till höjdmätare/ fartreglage. (-60 motsvarar 1200 us)

'Endpoint Travel': -124% +114% (1000 – 2000 us) **Motor** = Reverse

**四 PWM** 

 $-123%$  $158Hz$ m 1000us

AFR(Motor)

CRUISE

 $+100$  Rate

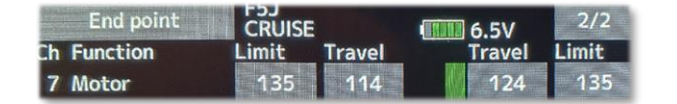

**Futaba Min Max PWM**

Ställ in sändarens utsignal så att 'motor av' är -100 (1000 us) [-124%] Ställ in sändarens utsignal så att 'motor på' är minst -60 (> 1200 us) [-75%] Sätt -50 för marginal. Ställ in sändarens utsignal så att 'motor max' är +100 (2000 us) [+114%]

7.62

**TITLE A** 

EXP<sub>1</sub>

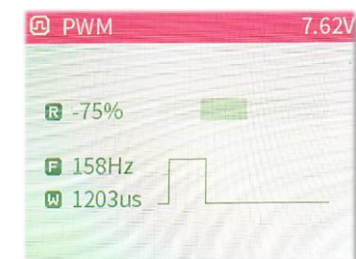

*Motor av Höjdmätare detekterar motor på Motor max*

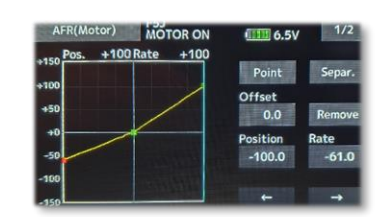

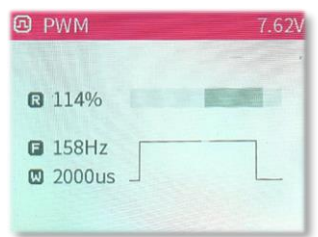

[RC How to avoid motor problems with an AMRT](https://www.rcgroups.com/forums/showpost.php?p=47106439&postcount=1)

### **Mäta pulstiden till/från höjdmätaren Altis v4 / v4+ .**

Med Altis v4 / v4+ och firmware FW 2.8 går det att mäta pulstiden (PWM).

Sätt displayen till följande:

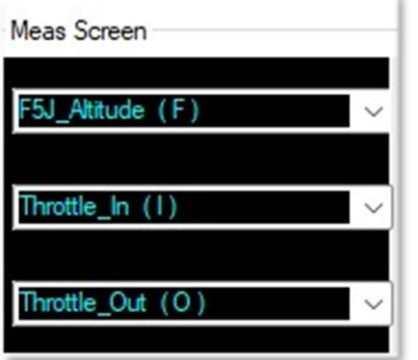

F5J höjd

Puls in till Altis från mottagare

Puls ut från Altis till fartreglage

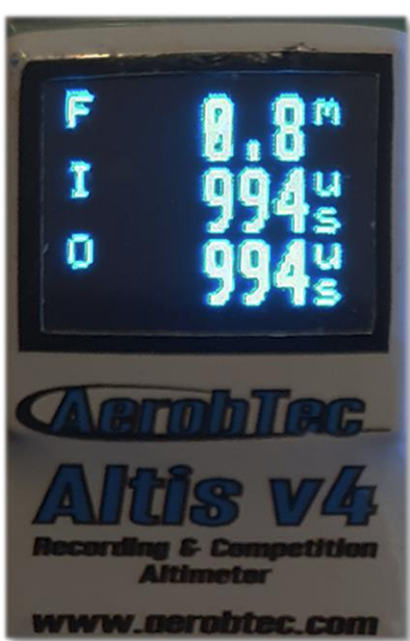